HP / October 17, 2011 04:17AM

[跨瀏覽器\(IE\)的透明度\(opacity\)與圖片大小\(background-size\)與位置](http://mepopedia.comhttp://mepopedia.com/forum/read.php?844,16661,16661#msg-16661)

這篇文章是回應某位同學的<u>網頁設計作業</u>,回應目的是這位同學使用了一些 CSS 的進階語法,但在IE中不支援,所 以寫了篇文章和他說明及提供修改建議。(不過此作業中的網頁可能會有所修改,和原始繳交時不一樣。)

原文回應在:http://mepopedia.com/forum/read.php?855,16483,16659#msg-16659

## 同學你好:

我注意到你的網頁裡面使用了非常多的進階語法,而且裡面有許多 CSS3 的語法。CSS3 的語法的好處是很好用而 且功能很強,但缺點就是其實最多人使用的瀏覽器以及版本(IE6~IE8)基本上是不支援的。所以,你可以找一個 IE8 的瀏覽器看一看你的網頁,你可以發現有幾個地方有很大的不一樣。

嗯,我想我直接作個截圖好了:

左邊的是 Chrome14 的效果,右邊的是 IE8。

細節就不提了。我想最明顯的差異主要是「#header 背景圖的大小」和「#content 背景透明度」(在IE中背景沒有任何透明度)。

其實這二個問題不好解,我現在也沒什麼時間幫你試。我大致和你提我的看法與建議。

1. 背景圖的大小 (background-size)

「background-size」是 CSS3 才有的進階語法。在<u>微軟的網頁</u>中,你找一下可以看到,background-size 一直到 IE9 才支援,目前最多人用的 IE8 (和之前的IE版本) 都沒有。因為沒有支援,所以就會看到目前這樣很大的差異(不過我 其實覺得也滿有意思的,一般人應該不會覺得有問題)。

我建議可以試著把背景拿出來放到 #header 裡面用 <img> 裡面再加個 align=right 的方式去寫。要微調位置的話再加些 margin-top 或 margin-left 就可以了。不過我沒有試,也不確定效果怎麼樣。要特別注意的是,我的經驗是 <img> 要寫在 <h1> 之前,這樣圖片才會置右,不然就會等 <h1> 的標題文字都寫完了才會出現圖片。

我寫個示意原始碼好了 ( 不過不保證有效果 ) :

## **銀魂**

空知英秋的少年漫畫作品,在《週刊少年Jump》2004年2號開始連載。

2. 背景透明度(opacity)

這邊你也用了非常高段語法「rgba」顏色設定:把原本的設定顏色的語法 #fffff,改為在最後一個參數為設定透明度而比較進階的 rgba(255%, 255%, 255%, 0.9)。不過一樣,IE8 也是不支援。讓 IE 支援的方式是在 CSS 中加上 **filter:alpha(opacity=90);**。如果不透明度設為 0.9,在opacity就要寫90。

所以跨瀏覽的相容性寫法大致是這樣:

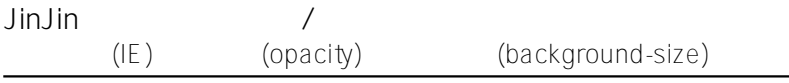

#content{ background: rgba(255%, 255%, 255%, 0.9); filter:alpha(opacity=90); ......(??css??) }

不過這樣的話,你會發現不僅背景顏色有透明效果,連「文字」也會跟著「透明」起來。我不確定怎麼改善,但我想 可能是因為不透明度是設在整個 #content,所以你在 #content 外面再加一層 div,專門設不透明度,然後 #content 裡面不要設任何背景顏色,讓背景可以整個透進來。如果你有試的話,也請和我說一下試的結果。

最後,如果真得改不出來就不用改了。就改回原來的樣子,或者簡化一點不要那麼多進階功能也可以。因為要改到有 很漂亮簡潔的效果,又要讓大多數的人(瀏覽器)看得到,是滿困難而需要經驗或專業的。

Edited 2 time(s). Last edit at 10/26/2011 03:08AM by HP.